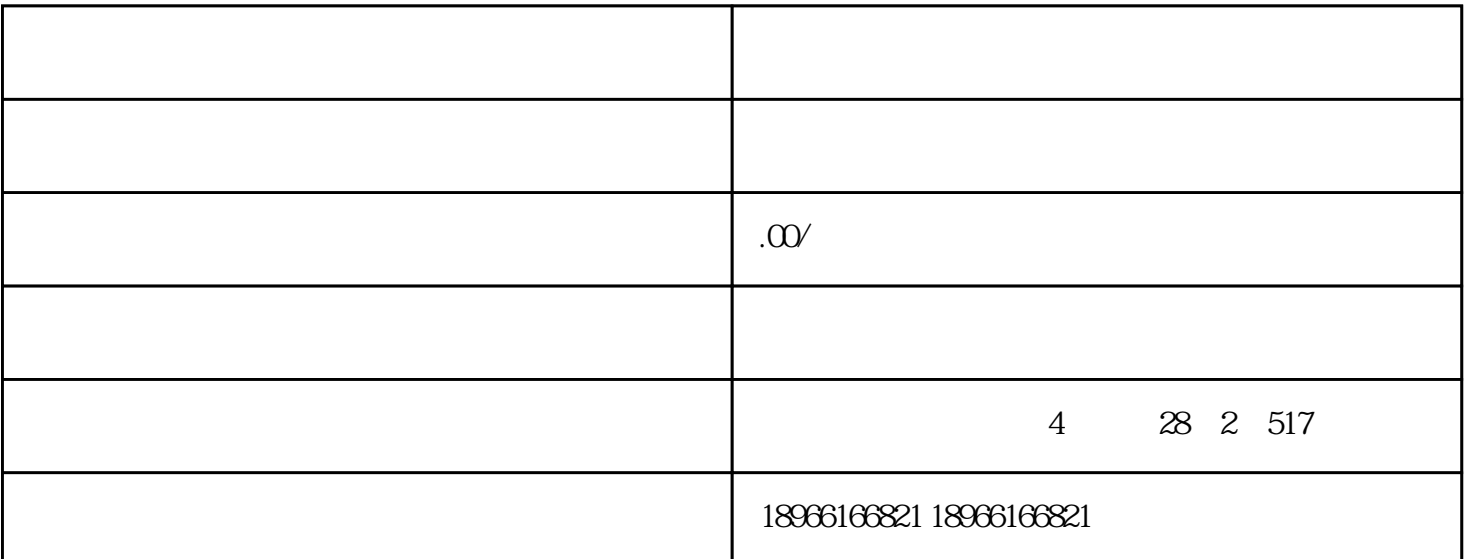

 $\frac{1}{\sqrt{2}}$  $\sqrt{a}$ 

 $\frac{a}{a}$ ,  $\frac{b}{a}$ ,  $\frac{c}{a}$ ,  $\frac{d}{a}$ ,  $\frac{d}{a}$ ,  $\frac{d}{a}$ ,  $\frac{d}{a}$ ,  $\frac{d}{a}$ ,  $\frac{d}{a}$ ,  $\frac{d}{a}$ ,  $\frac{d}{a}$ ,  $\frac{d}{a}$ ,  $\frac{d}{a}$ ,  $\frac{d}{a}$ ,  $\frac{d}{a}$ ,  $\frac{d}{a}$ ,  $\frac{d}{a}$ ,  $\frac{d}{a}$ ,  $\frac{d}{a}$ ,  $\frac{d}{a}$ ,

. "同城記載"<br>1. 「同城配送」 e - https://mms.pinduoduo.com/ - $\blacksquare$ 

a.  $-$ 

b.  $\sum_{i=1}^{\infty}$ . As  $\mathbb{R}^d$ 

1.商品发布 a. MMS -- --

 $24$  $\sqrt{a}$ 

b. 拼多多商家版app发布商品页面如下(app不支持同城配送区域设置)  $\mathbf{2}$ a.商家可通过商家后台(MMS)--物流工具--运费模板--同城配送区域设置  $\sqrt{2}$ b.  $-$ 

 $\mathbb{Z}_2$ 1.商品展示  $24$ a.商品列表

 $\mathbf b$ . 2.用户订单

用户可通过订单页--查看签收码 3.商家订单

a.  $\text{MMS}$  --  $\text{---}$ 

可通过查询filter:同城配送订单--是来筛选出所有订单里的同城配送订单;

## $b.$  PC

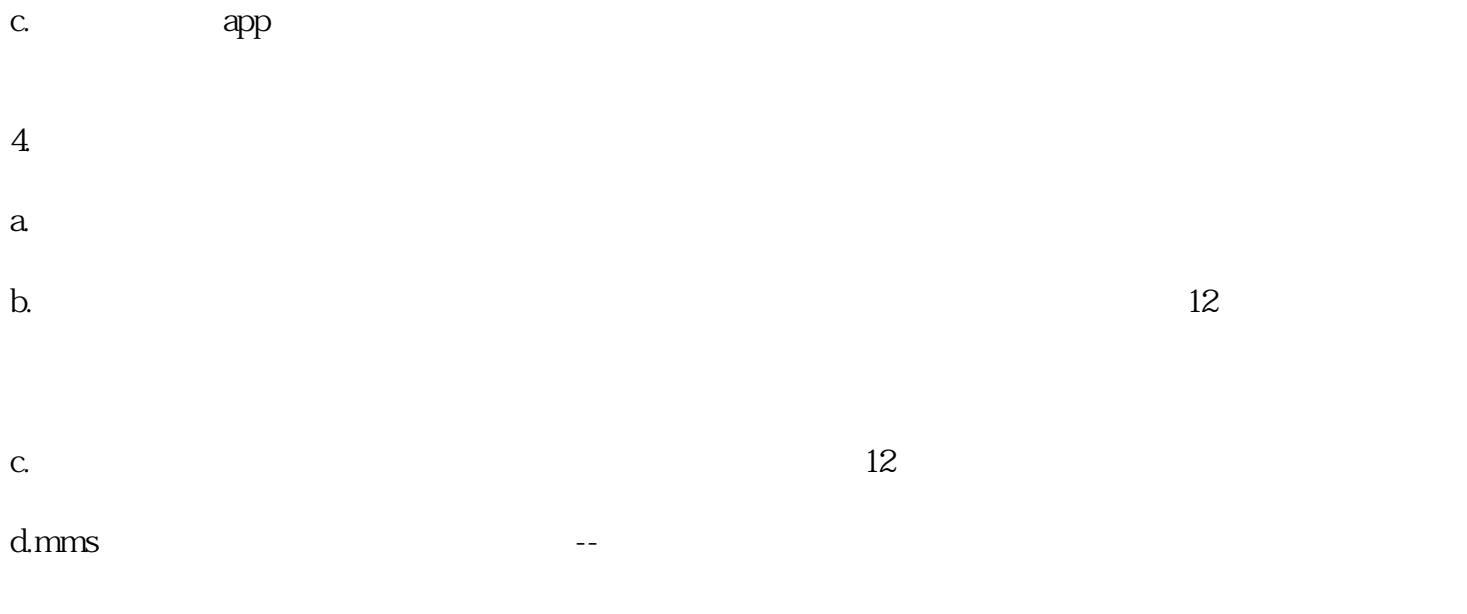

e.